## Jingle Bells Soundtrap Arrangement

j

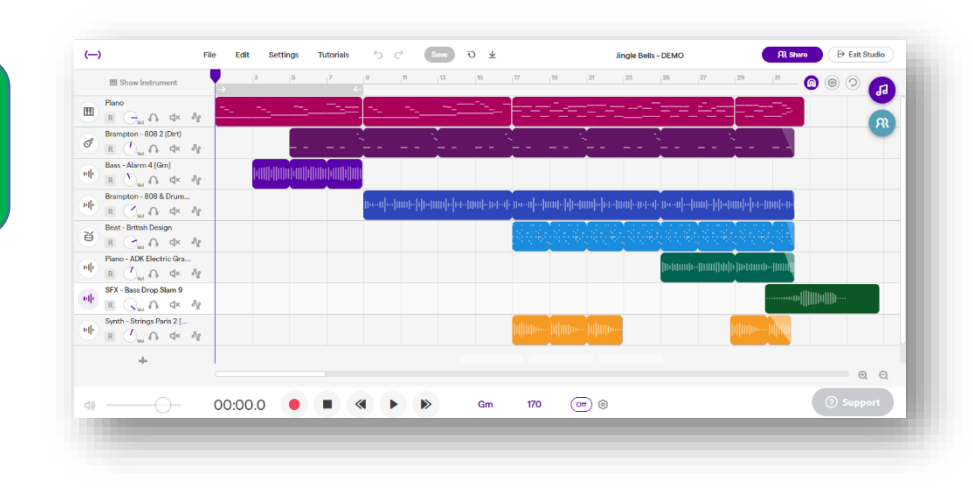

Click [HERE](https://www.youtube.com/watch?v=JFvpCkU9yNE) for Youtube demo Click [HERE](https://youtu.be/B5voxsyC7pM) for Video Directions

- Students will create their own arrangement of the holiday classic, JINGLE BELLS.
- Students will be given the melody already placed in Soundtrap.
- Using at least 6 DIFFERENT tracks, student will add pre-made loops from the loop library to make their own arrangement.
- You can watch the following **VIDEO** on how to create your project.
- This should be fun and a way to explore your musical creativity!

## STEPS:

- 1. Click the PROJECT ASSIGNMENT link from Google Classroom.
- 2. Once the project is opened, please add your name to the title and click save.

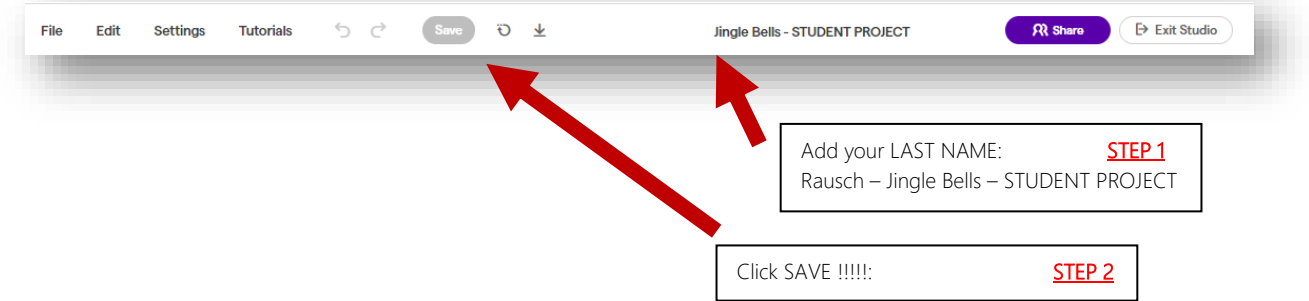

3. Once you have saved you will notice that there are 4 different sections of the melody. These are as a guide to help you know when to add or change your loops.

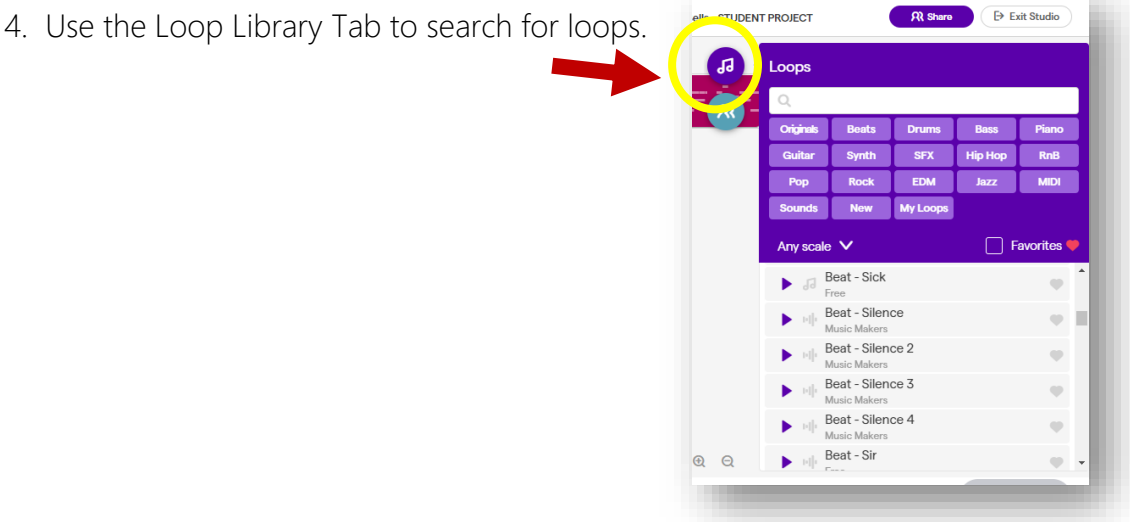

5. You may listen to each loop while the melody is being played. Find loops that you think will work and drag them onto the project screen.

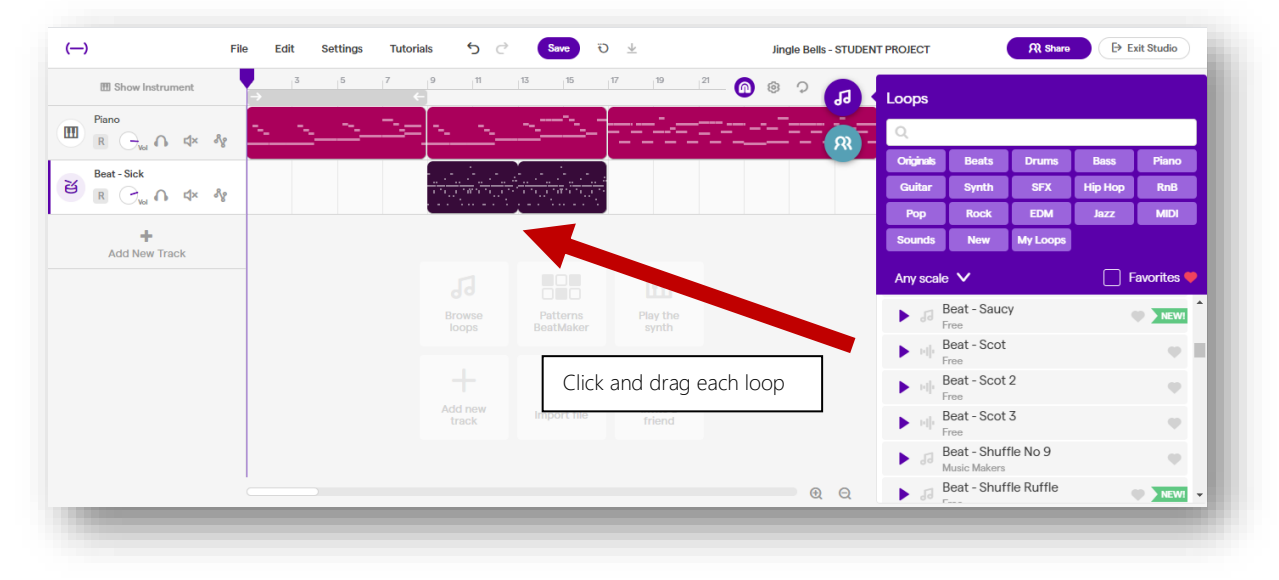

6. You have the ability to "LOOP" each loop that you bring in. This is done by holding the mouse down in the upper right of each loop until you get the "loop" icon. You can then drag the loop to the right to extend the playing of that loop. That is what's called "looping."

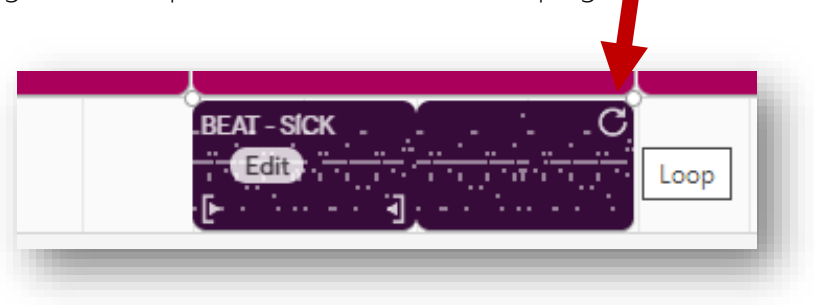

7. Continue this process by adding loops to create your arrangement.

Project suggestions:

- Try layering your sounds. Don't start your project with everything playing at once.
- Change things throughout your arrangement, just don't drag 6 different loops and have them all play at once.
- Think of starting "small'" (sort of like an introduction), and then layer and bring in sounds as the melody continues.
- You may copy and paste the loops so that they play again on the same track.
- DO NOT MIX DIFFERENT LOOPS ON THE SAME TRACK. Each track should have it's own loop.
- Feel free to add more than 6 tracks.
- You can change the sound of the melody by clicking the piano icon to the left of the track header.
- Save and save often. This is NOT a google doc that auto-saves
- Have fun and be creative.

## \*\*When you are finished, please highlight the Soundtrap address and copy. Submit the project as a link on the google classroom assignment post.